### File types and accessible supports to use for reading .docx (Text to speech)

### Computer

### Word .doc or .docx

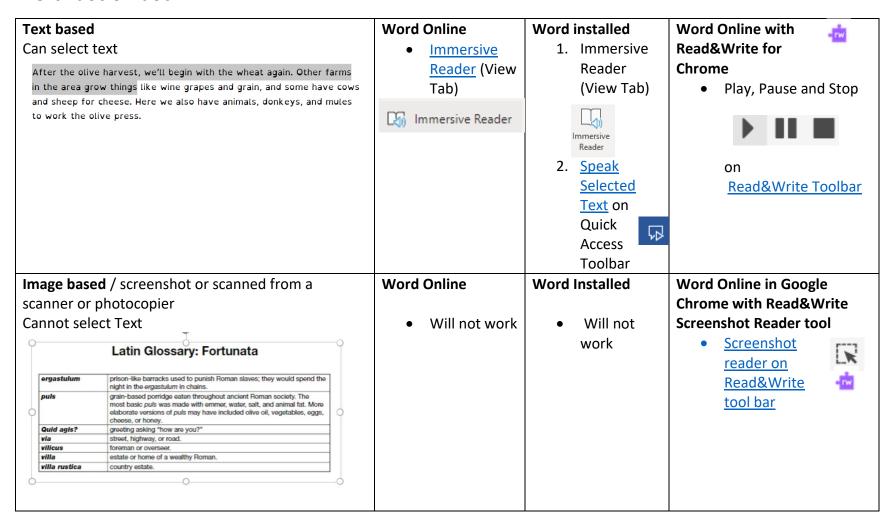

### File types and accessible supports to use for reading PDFs (Text to speech)

### Computer

### **PDF** .pdf

Depending on the method the file was created, there are **3 types** of PDFs:

- Real PDF / Text based Also known as a True or Normal PDF, a Real PDF is ideal for most of the applications. It's created digitally by printing to PDF from various programs such as Microsoft Word etc. These types of PDFs can be searched by default and content (text and images) can be copy/pasted into other file formats. Text can be read out loud with Text to Speech tools.
- Scanned/Image based PDF The human eye sees text in this kind of PDF, but the machine does not because it's just an image of the document inserted into a PDF page. To extract text from a scanned PDF, users need to have an app or software tool with Optical Character Recognition (OCR).
- Searchable PDF This type of PDF is essentially a scan of a hard copy document that went through OCR. The resulting PDF is a file that has 2 layers: one containing the image and the other with recognized text that can be searched, annotated, redacted, and copy/pasted just like it can in a Real PDF.

### Real PDF/ Text Based usually created by saving as a PDF in Word.

Can select text

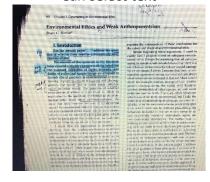

### **Word Installed or Online**

Open the PDF and save it as a Word Document and then use Immersive Reader to read out loud.

How to open a PDF in Microsoft Word and then use Immersive Reader

### Read&Write Windows (Installed)

Read&Write for Windows can be used to Read the document.

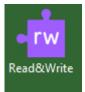

### **OrbitNote** in Google Chrome and Edge through Microsoft OneDrive or website.

OrbitNote through OneDrive can be used to read and interact with the document.

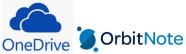

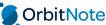

# **Scanned / Image Based PDF** screenshot or scanned from a scanner or photocopier

Cannot select Text

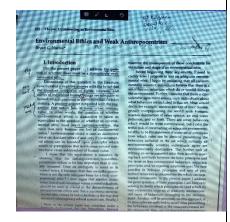

## Word Installed or Online Not run through ORC

Will not work

## Read&Write Windows (Installed)

To OCR the PDF document it needs to be opened in Read&Write for Windows (Installed) on the Desktop and run through the scanner.

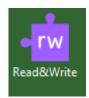

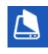

Once run through the ORC Scanner Read&Write for Windows can be used to Read the document.

### OrbitNote through

OneDrive
Once the PDF has been run
through OCR in Read&Write
(Windows Installed)

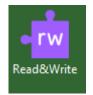

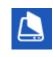

#### OrbitNote

through OneDrive can be used to read and interact with the document.

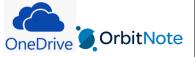

## **Searchable PDF** run through app or software with **ORC**

 Can select text but has 2 layers on the document. Can be some errors depending on the quality of the original document.

### **Word Installed or Online**

Will not work

## Read&Write Windows (Installed)

Once run through the ORC Scanner Read&Write for Windows can be used to Read the document.

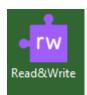

### **OrbitNote** in Google Chrome and Edge through Microsoft OneDrive or website.

OrbitNote through
OneDrive can be used to
read and interact with the
document.

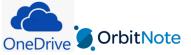